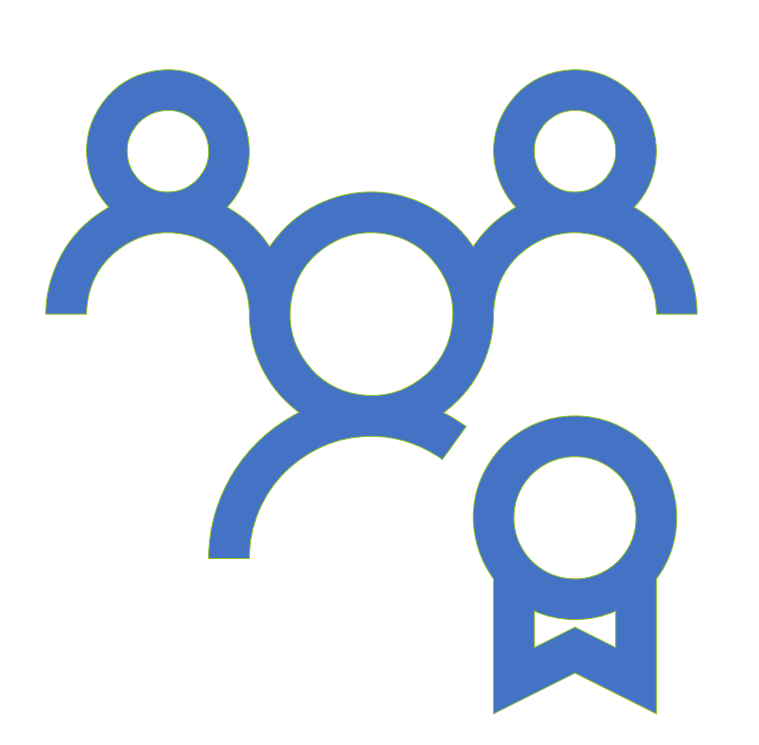

NOASA Team Manager Approved to Invite Players via Team Connect and Pay Balance

**Team Managers**

Spring 2021

### Team Invitations and Payment

Congratulations, Your team has been approved, what's next?

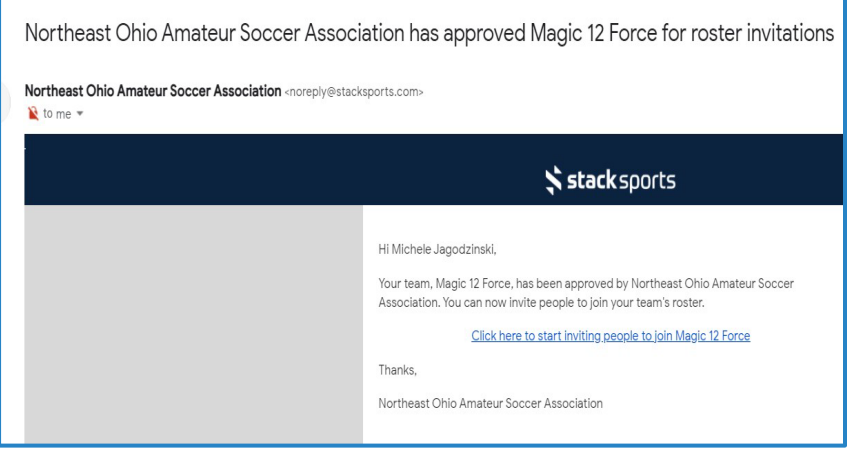

- Log into your NOASA account.
- If you forgot password, simply click forgot password and they will email a link to reset

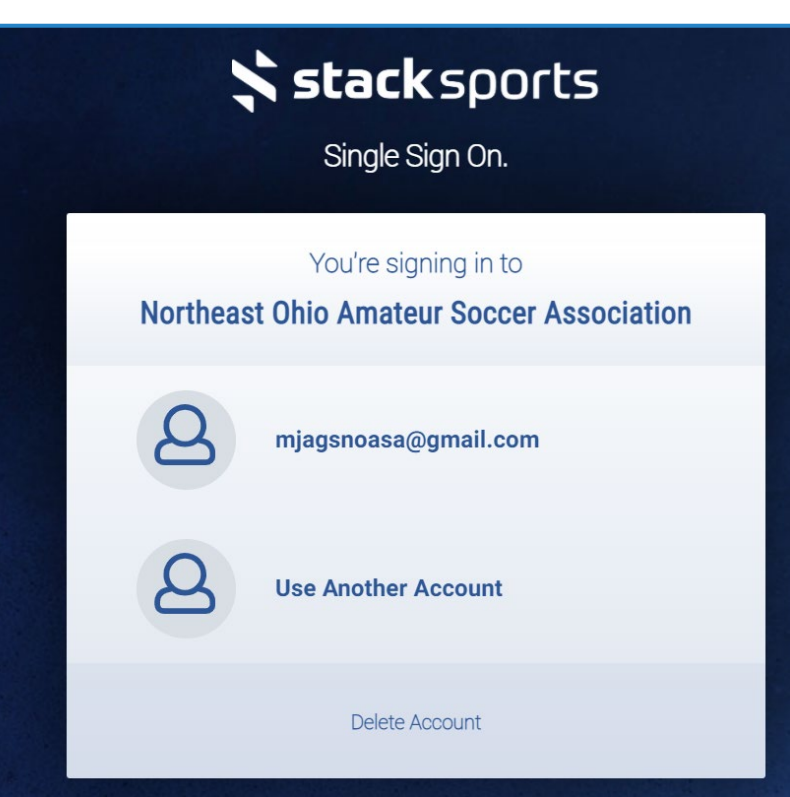

## Team Invitations and Payment

**When you log into your account, you will see your Team and Individual Insurance balance at the bottom of the page, Click Pay Now**

**Team Page View Team Assignments My Registrations Change My Password Register Nov Add A Family Member Member Profiles** lichele Jagodzinski A Account Balances Registration Date Balance Event 2021 SPRING ADULT REGISTRATION 03/06/2021 \$580.00

**Review Charges and Click Next at bottom of the screen**

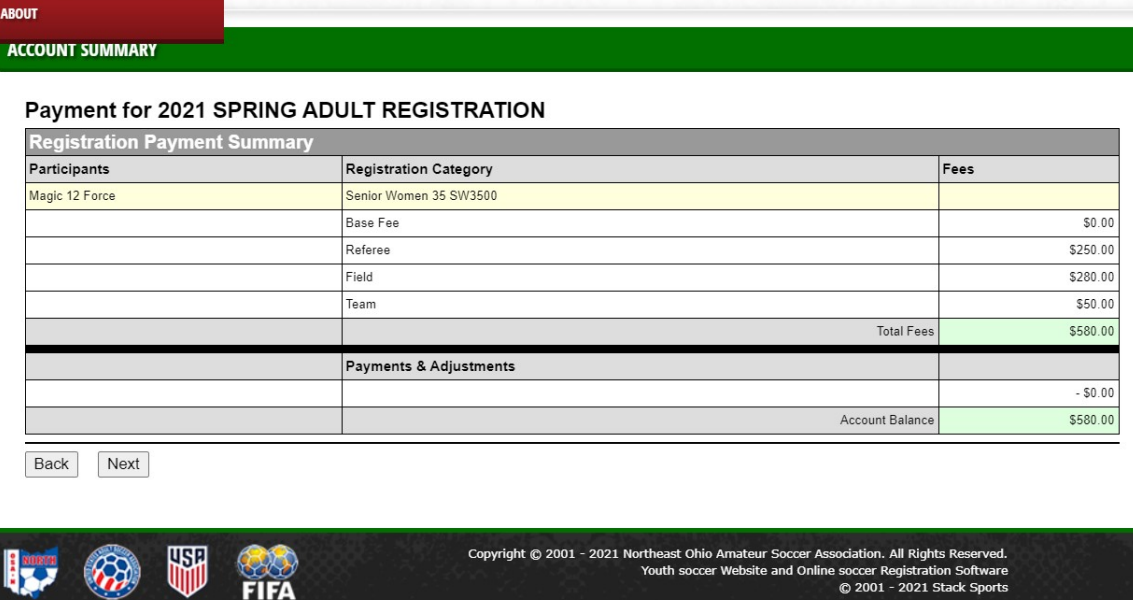

# Team Invitations and Payment

- **PAYMENT-Fill out the information to make** your payment via credit card or ACH/eCheck, Click Finish to complete payment.
- You will receive an email confirmation of your payment.

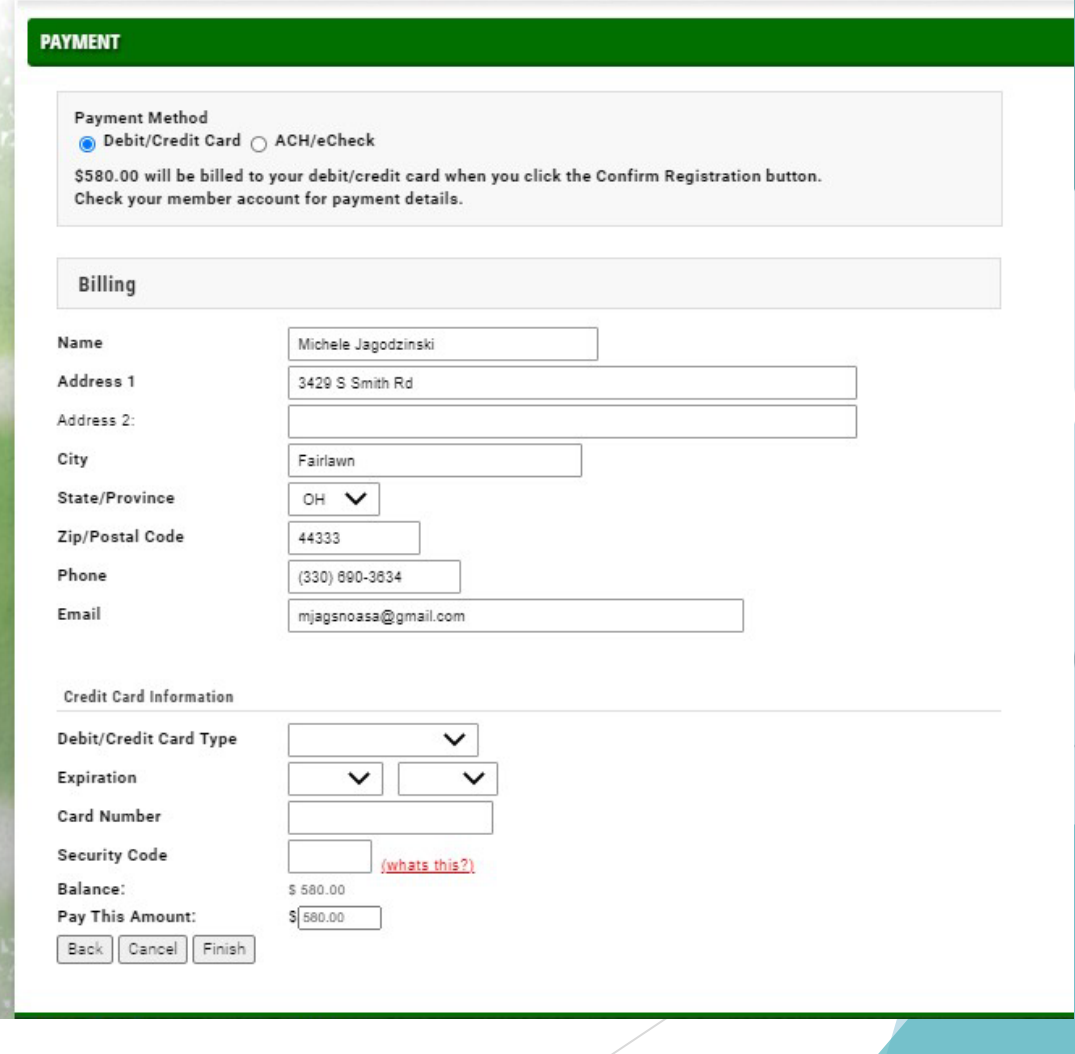

- **VIEW TEAM ASSIGNMENTS:**  Starting at the My Member Account Home you will now see a tab to view your Team Assignments, Click tab.
- You will also note you can see your Team Page from Member Account Home. This can also be accessed via the Team Connect mobile app.

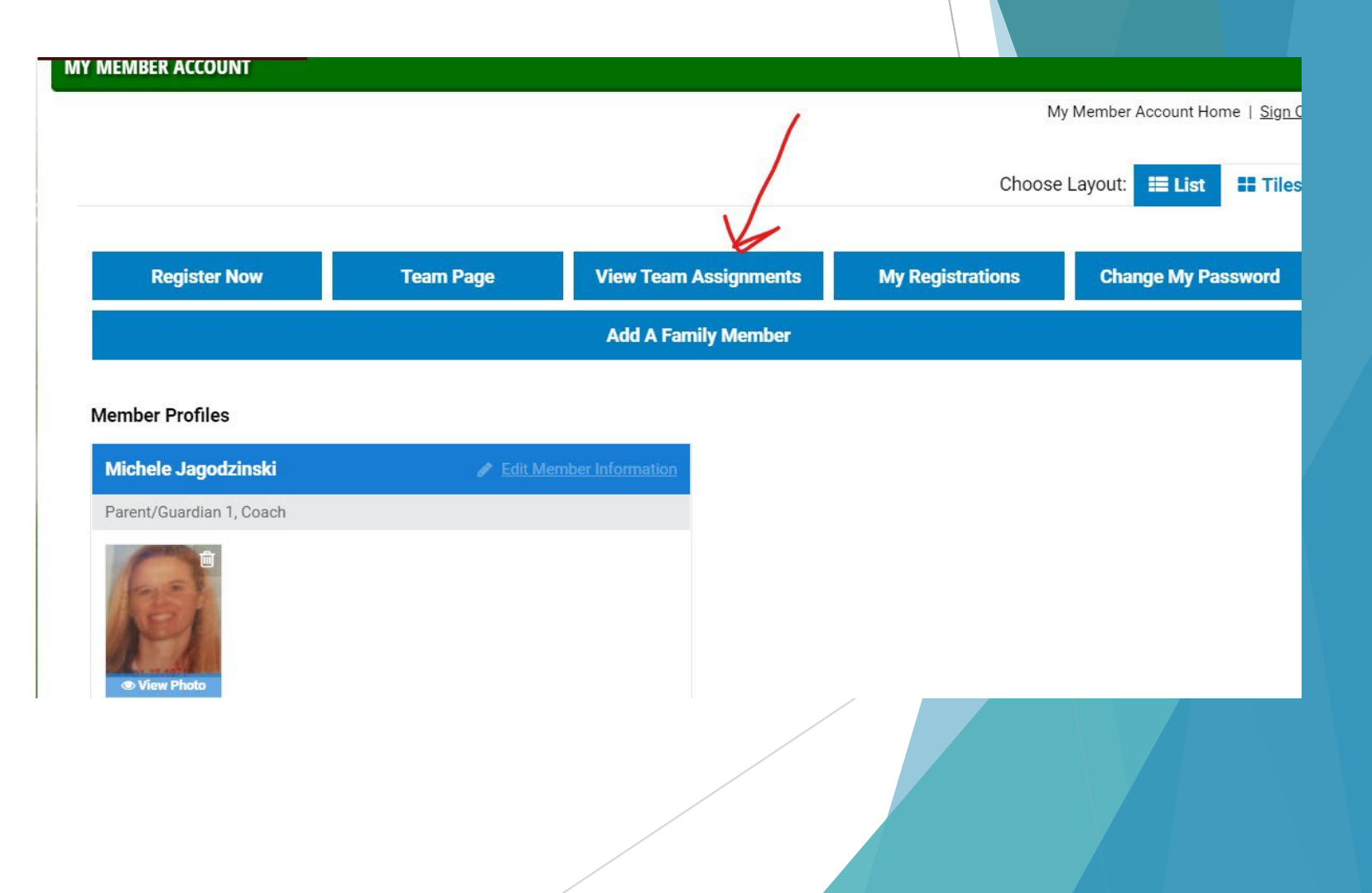

**Team Assignments:** The teams you manage and the teams you play for will populate here. Click the Team Page button for the te

to invite players to

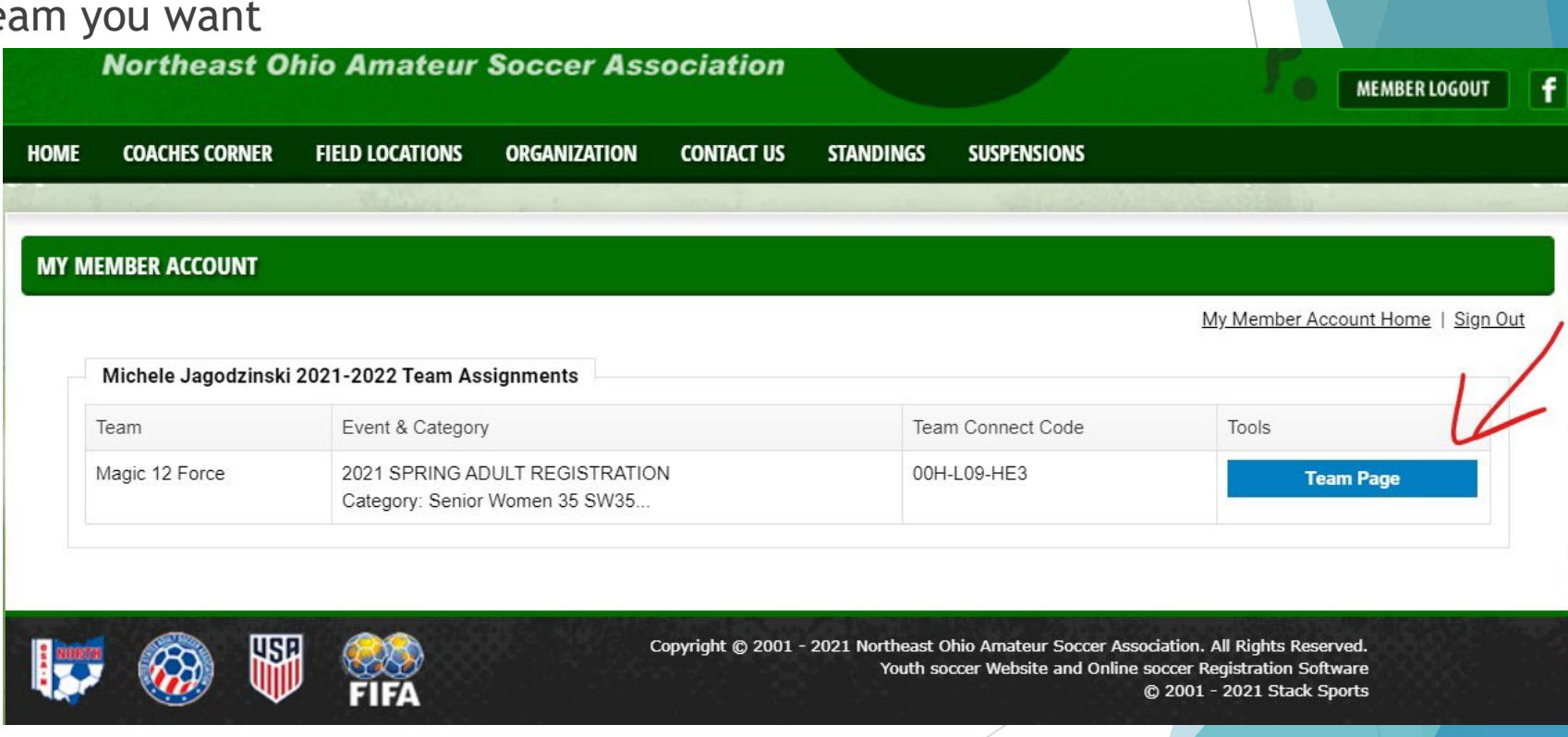

 **TEAM CONNECT- Hide old teams.** If you have old teams you would like to hide, you can click the yellow triangle next to your name, to display all teams you have been rostered to. This does NOT delete the information, but hides it for a cleaner experience, especially on the mobile app.

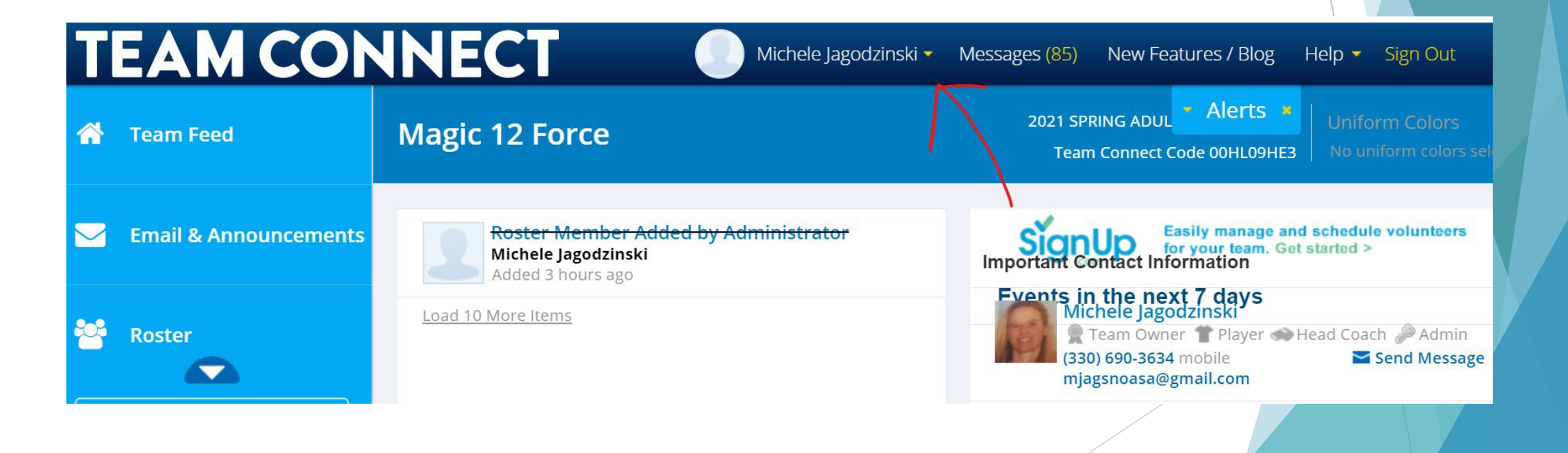

**TEAM CONNECT- Hide old teams.** Simply Click Hide this Team.

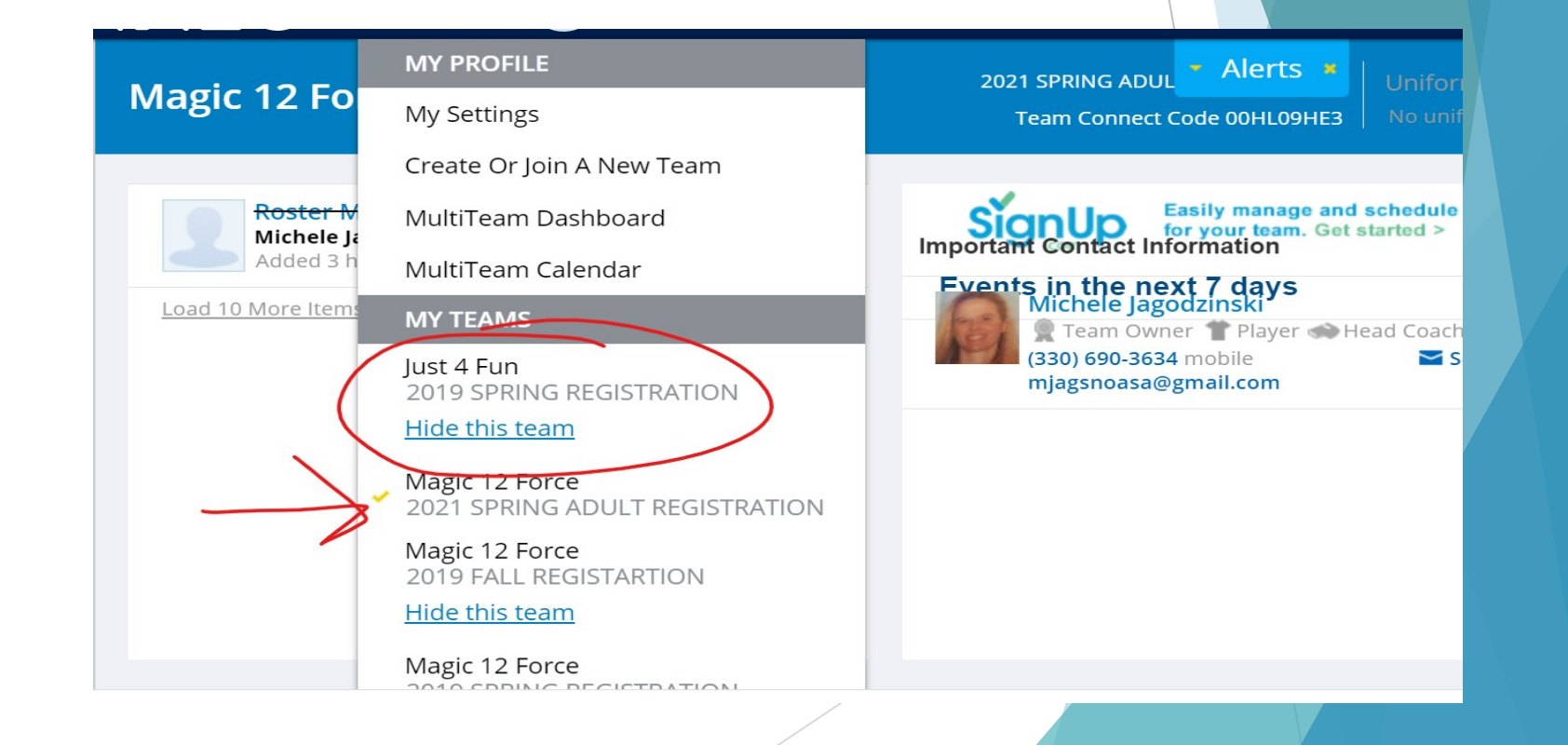

- **TEAM CONNECT-** Scroll on the left Blue panel to ROSTER.
- Once you are on the correct roster you wish to invite players, click the **+ Add new roster members** button in the center panel.

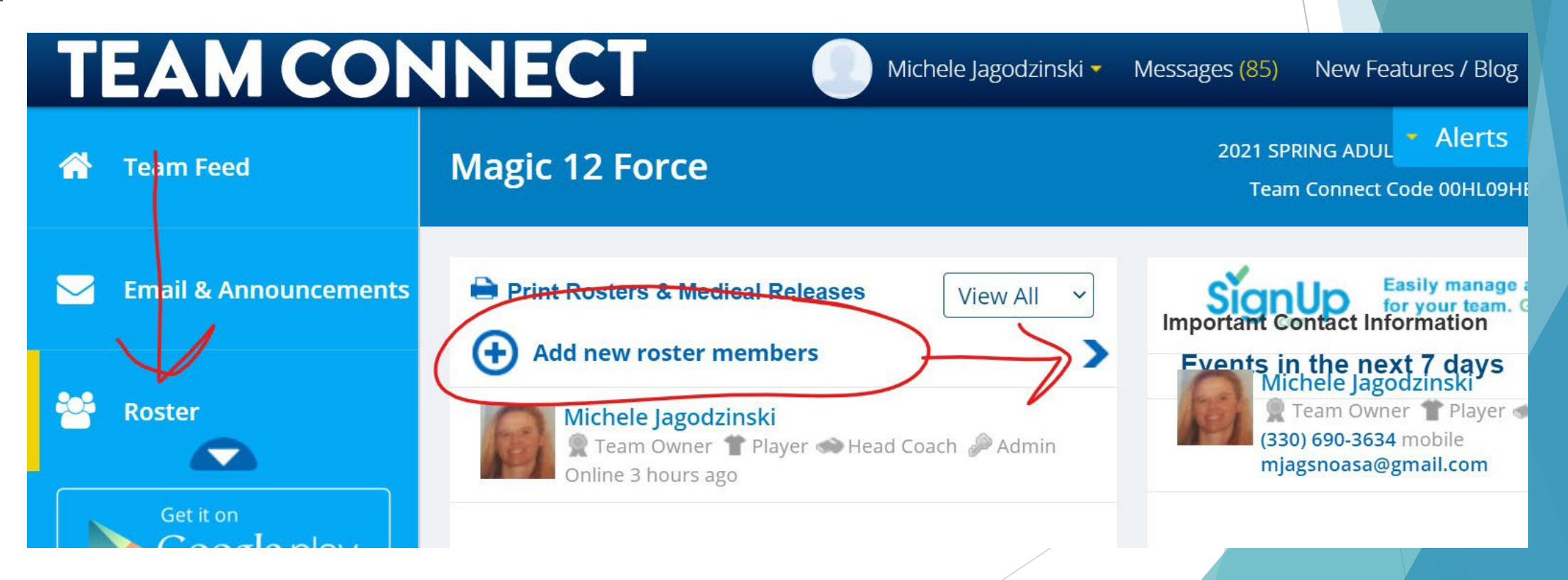

### **TEAM CONNECT- Adding Players to Invite**

- You can manually add players by entering: FirstName, Last Name and Email Address. Once all the players are added click blue Send Invites button below added players
- **IMPORTING FROM PREVIOUS TEAM:** Use drop down box on the right hand side to choose a previous team. You can choose which players you want to invite by deleting unwanted ones.
- **SEE NOTE NEXT SLIDE:** If you do NOT see Import Button

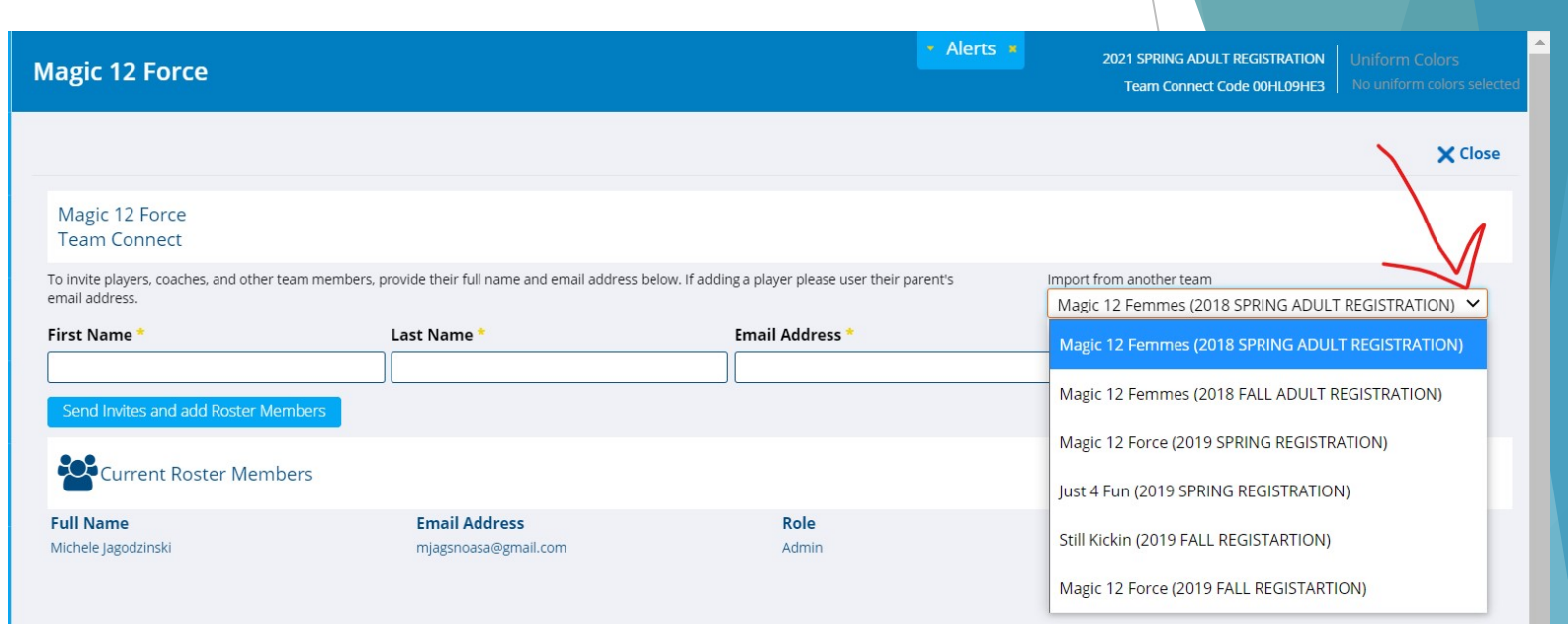

- **TEAM CONNECT- IMPORT PLAYER BUTTON NOT WORKING**
- When you see the Blue *IMPORT below your drop down button, but is does not seem to be working, move your curser around it, until you see the HAND, then click.*
- $\blacktriangleright$  Sometimes the screen Font is smaller or larger and the word IMPORT is hidden in other text. Try using Ctrl+ or Ctrl- (Command+ or Commandon Mac) to increase or decrease screen size and make IMPORT visible, so you are able to click.

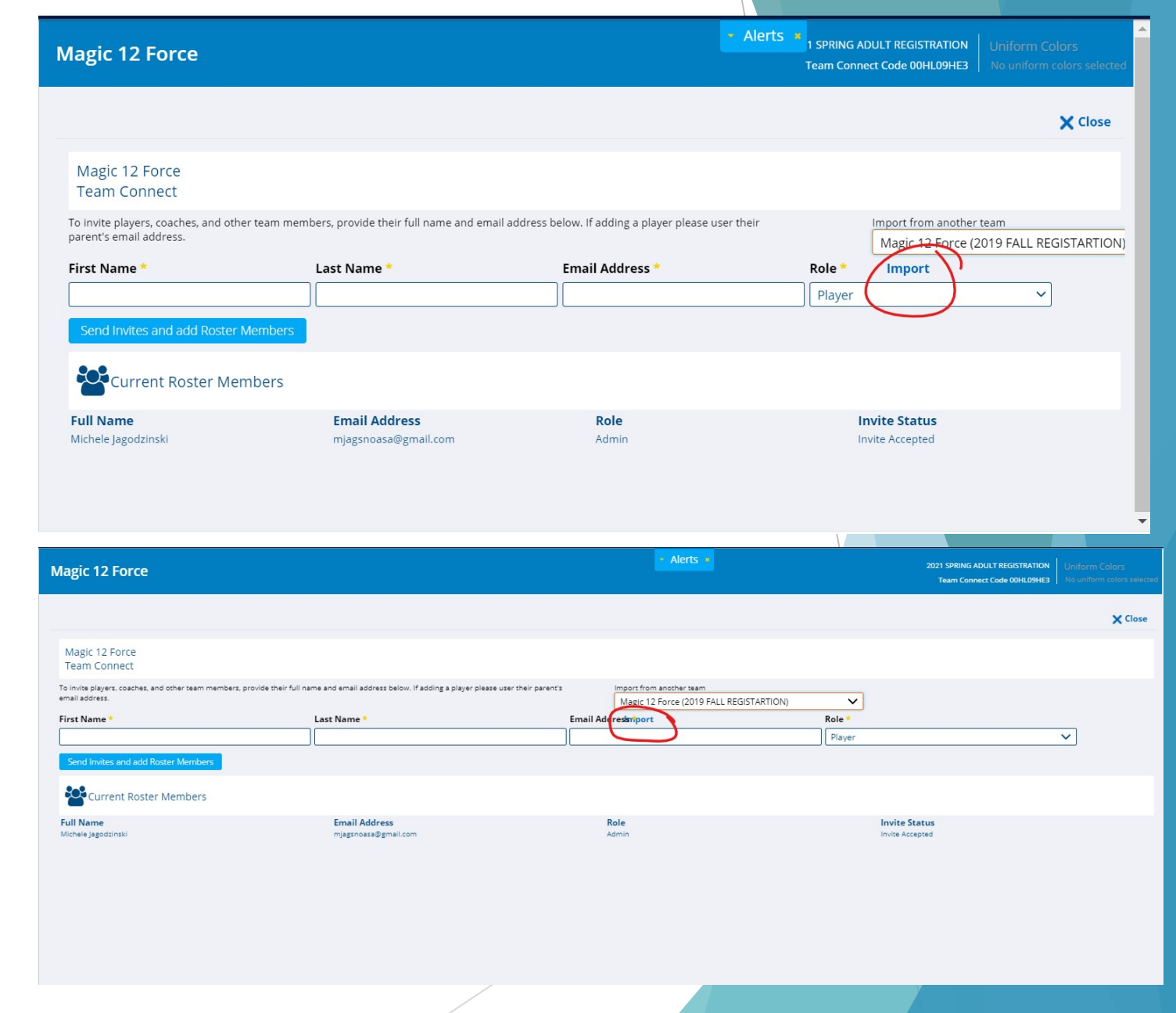

### **TEAM CONNECT- IMPORTING FROM A PREVIOUS ROSTER**

- ▶ You can remove players who are not intending to return to the team by clicking the trashcan at the far right of each player name*.*
- Once you have all the members you want to invite blue Send Invites and Add Roster Members. This will populate those invitees onto your roster. Current Roster Members will only be yourself, prior to adding new Members.

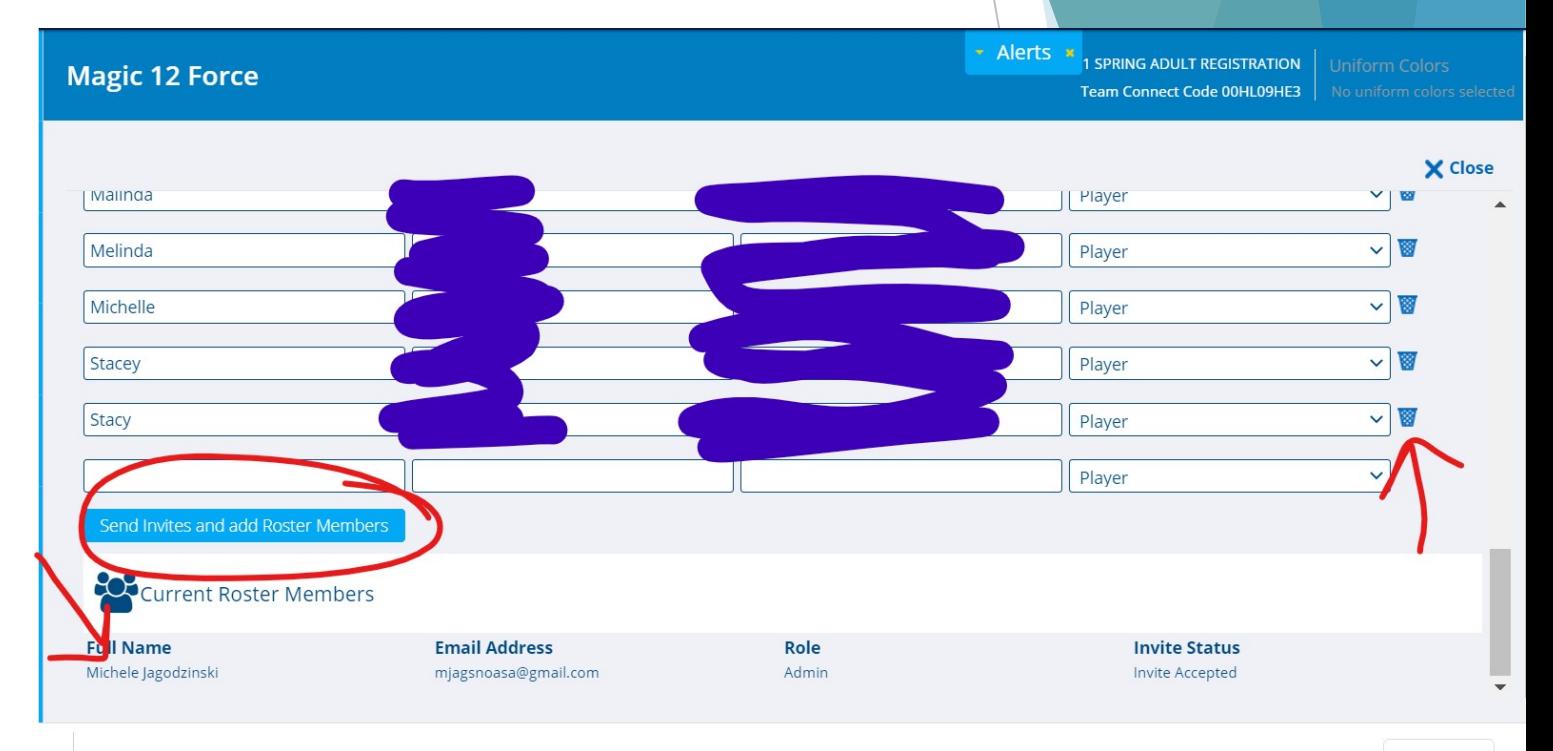

- **TEAM CONNECT- Viewing Roster after adding invitations**
- You can see players who have declined to play this season*. Feel free to click their name and choose to remove from the roster.*
- *If you remove players, you can always add more, up to 25 on your roster. This helps for teams that have players who can't make every game.*
- Once a player accepts the invite, it will no longer say: Not Activated-Membership Pending and their ID photo will populate if/when they are verified.

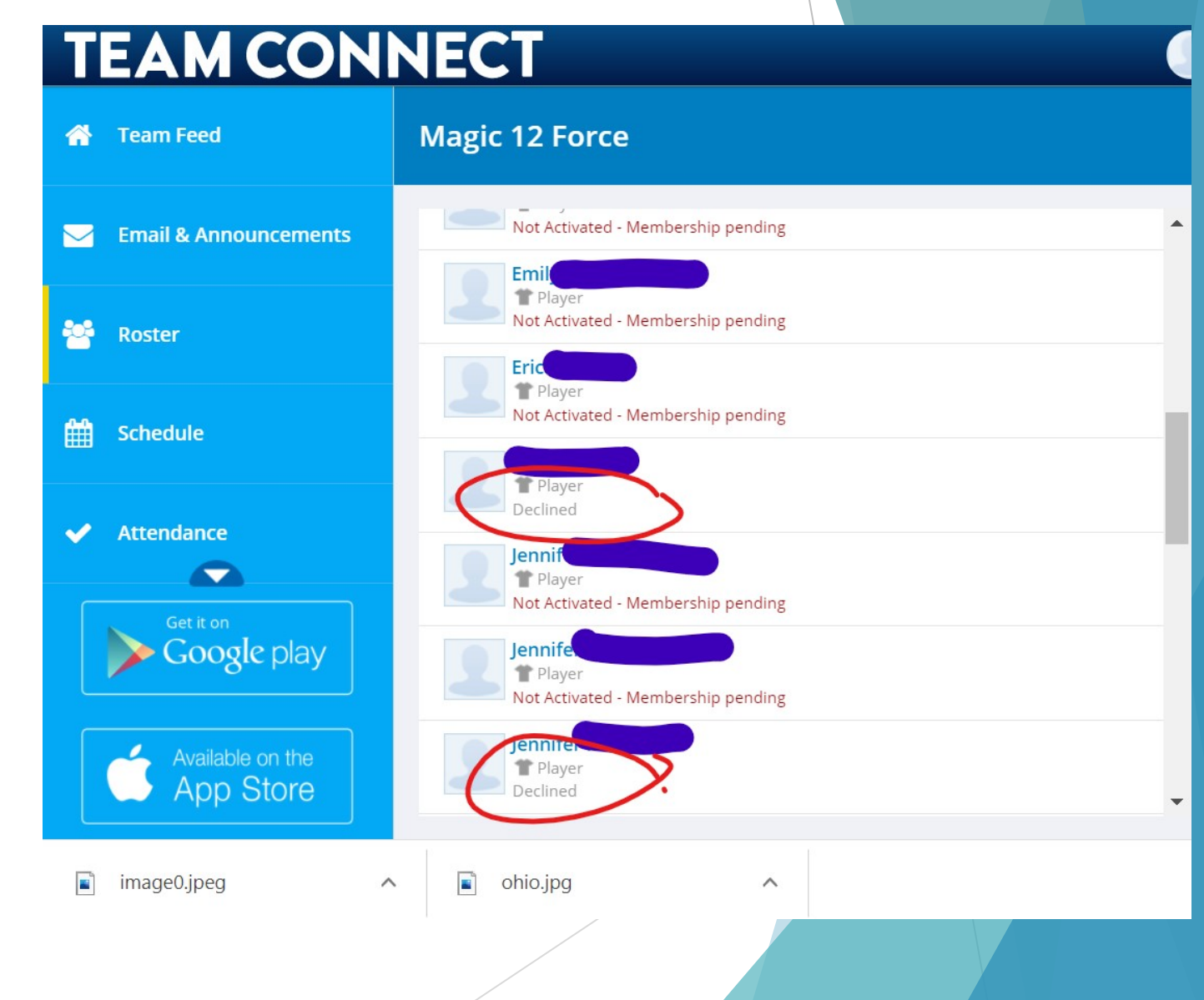

- **TEAM CONNECT- Choosing Uniform Colors**
- In the upper right blue box you can choose your Uniform colors.
- *This helps your own players know what color to wear (Home and Away) and the opponent, to know if there is a conflict.*
- *Please note:* **ALL players are to have a number** on the back of their jersey, this is a rule. When wearing an alternate uniform, there is usually some leniency. The easy way to avoid problems is NOT to give the referee a reason to need your number, except for scoring and assisting goals  $\odot$ .

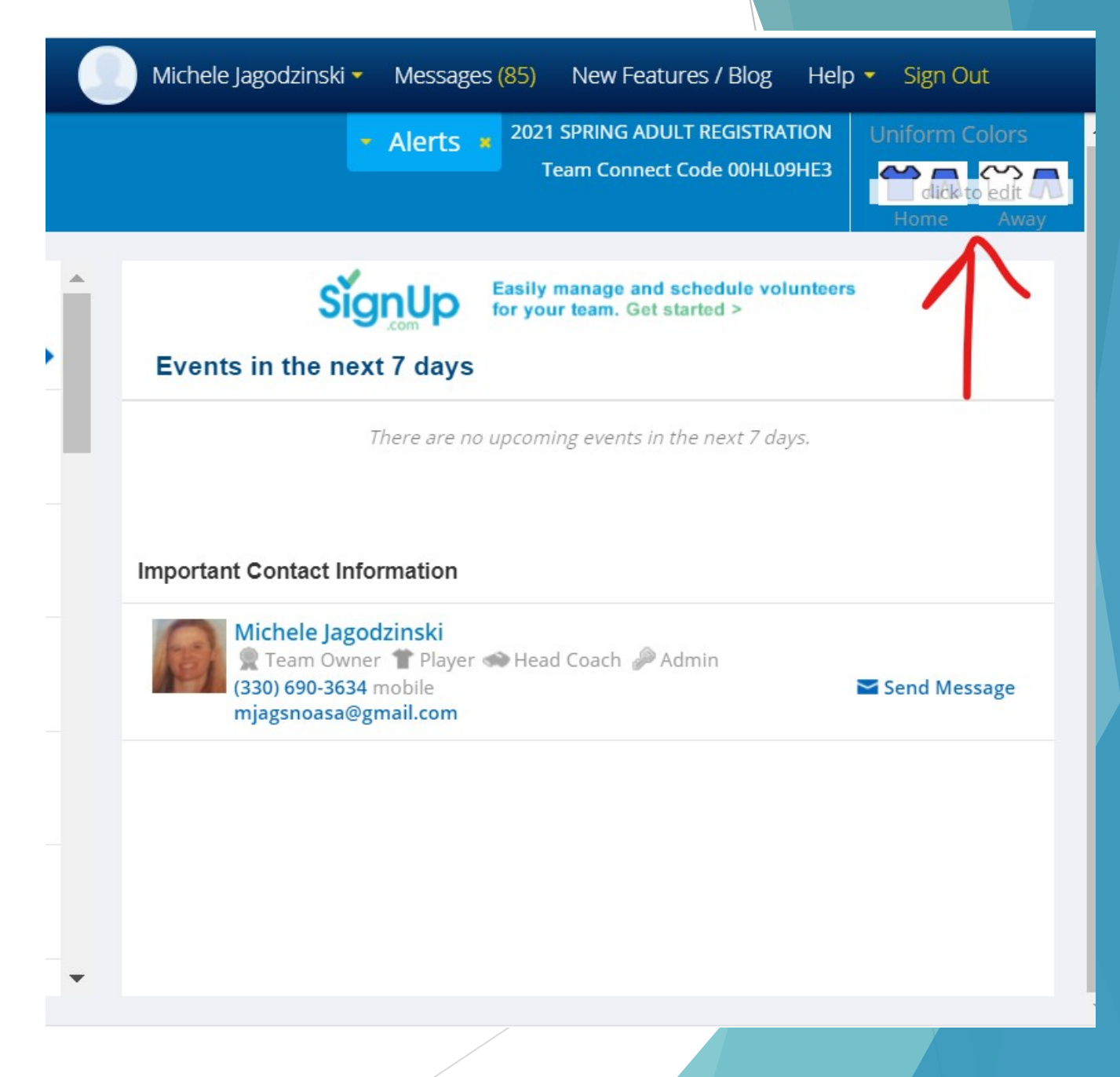

- **TEAM CONNECT- Choosing Uniform Colors**
- You have to pick both **Home** and **Away** colors for the top and bottom of the uniform.
- *You can choose Black for bottoms to be generic.*
- *Please choose the AWAY color so your team mates know what color to carry, as an alternate. This makes pre-game easier when 2 teams have similar colors or the colors are difficult to distinguish, especially with setting sun glare at certain fields. Don't make it difficult for the referee or your own players.*

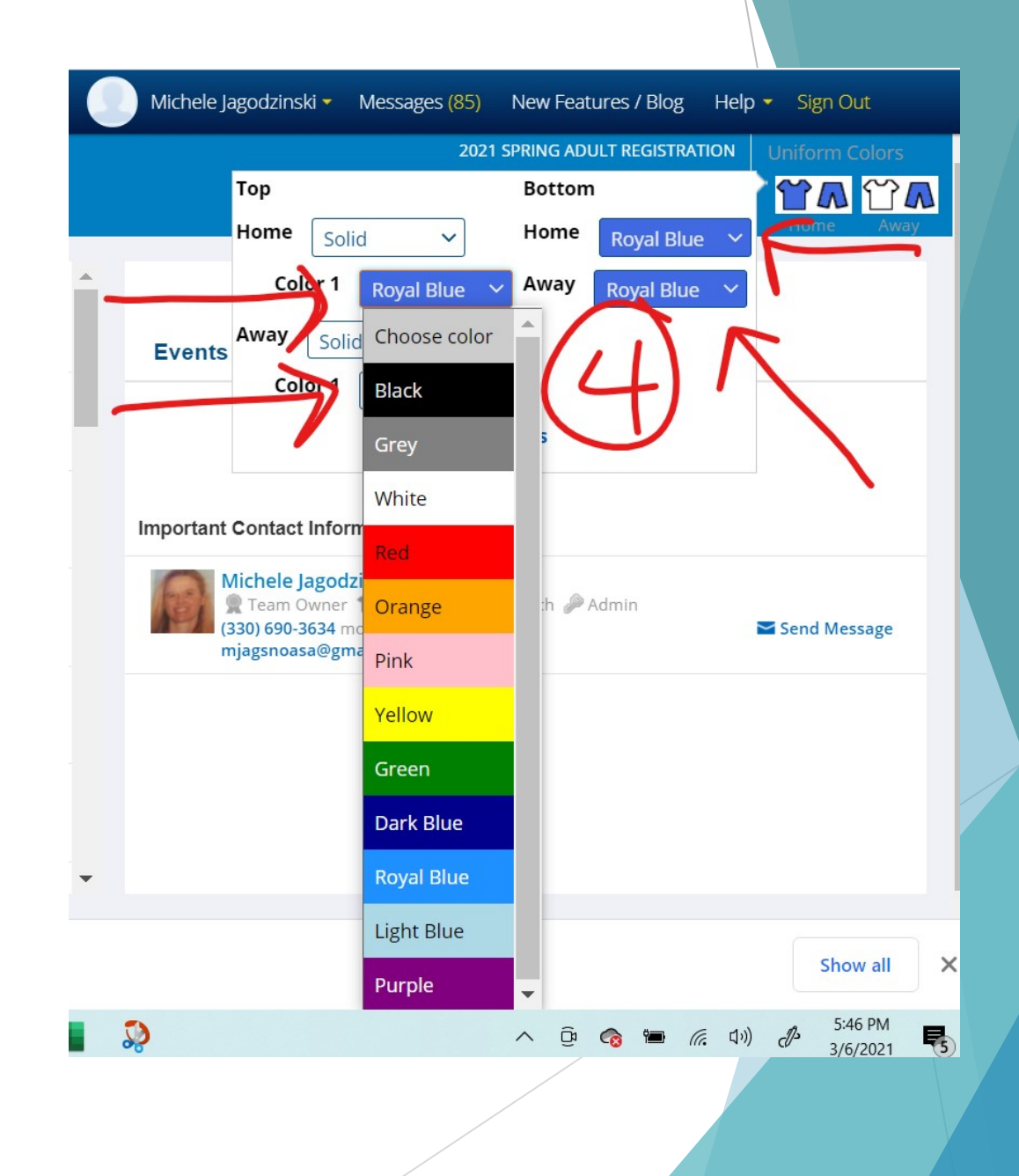

### **WAIVERS:- Code of Conduct**

- **Please take the time to read this** document. Managers are jointly responsible for the actions of their team members.
- If you know you have a problem or the potential for a problem, be proactive. Have the player step off the field or take time away from the game. It IS just a game, and we all come to play, enjoy and continue with our lives afterwards. Sometimes we all need to step away and take a breath.

### **NOASA Code of Conduct**

#### NOASA Code of Conduct

We welcome you to the Norther Ohio Adult Soccer Assocoation ( "NOASA")!

The purpose of NOASA is to meet the competitive and recreational soccer needs of adults with an emphasis on camaraderie and sportsmanship. NOASA welcomes all eligible friendly players, but we emphasize that playing soccer within NOASA is a privilege. In order to continue this privilege NOASA requires that our players conduct themselves in a sportsmanlike manner and with utmost respect for NOASA, other players and other individuals within our league. NOASA requires all players to review and abide by this Code of Conduct and to sign the acknowledgement below.

In connection with any and all NOASA activities, I agree:

1. and acknowledge that NOASA has zero tolerance for discrimination or harassment on the basis of race, color, sexual orientation, religion, national or ethnic origin, political beliefs, veteran status or disability unrelated in the ability to participate in the sport of soccer and I agree not to engage in any discriminatory or harassing behavior in connection with all NOASA activities. I agree to respect the rights, dignity, and worth of every person regardless of race, color, sexual orientation, religion, national or ethnic origin, political beliefs, veteran status or disability

2. violence and unsportsmanlike behavior are threatening to NOASA and will not be tolerated, including, without limitation, violent behavior, threatening behavior and/or remarks, repeated foul language, denigrating remarks, unsportsmanlike behavior, rude gestures, spitting at an individual, yelling at or disparaging teammates, opposing players, referees and/or spectators, engaging in unsafe play, taunting or excessive celebration, physical assault, or other inappropriate behavior or remarks. I agree not to engage in any such behaviors;

3. any actions or inactions portraying NOASA in a negative light and/or threatening and/or detrimental to NOASA directly or indirectly will not be tolerated and I agree not to participate in, facilitate or otherwise assist any such behaviors: 4. to follow all rules established by FIFA and NOASA;

5. to demonstrate respect to the referee(s) and I understand they will make mistakes;

6. that my attendance and on-time arrival to games are important to NOASA's and my team's success and I will use my best efforts to attend games and arrive on time; and

7. to strive to create a welcoming and fun atmosphere for everyone.

I hereby acknowledge and agree that I have read and understand the NOASA Code of Conduct and agree to abide by it and to practice good sportsmanship throughout my participation in NOASA. I understand and agree that my failure to comply with the standards and/or the spirit of the standards set forth above and/or as amended from time to time may lead to discipline, including without limitation, my suspension from games and/or possible expulsion from NOASA. I also understand and agree that all penalties for violations are determined solely by NOASA Board of Directors and/or its designees.

By Clicking below, I Agree to accept and abide by this Code of Conduct

I acknowledge reading the information provided and (where applicable) agree to the published waiver.

Registrant Information **Next Waiver** 

- **WAIVERS- NOASA Agreement to Participate:**In consideration for being allowed to participate in any way for the Northeastern Ohio Amateur Soccer Association, its Affiliates, Leagues, Member Teams, related events and activities you acknowledge, appreciate, and **agree to abide by federal, state, local, and facility guidelines**. Failure to abide by such guidelines will result in exclusion from participation.
- This includes but is not limited to: wearing a mask at all facilities, except for active play; social distancing and avoiding on-site group congregation before, during and after games; use of sanitizer and/or proper handwashing, temperature/health check by individuals on game day. Please help follow the current guidelines so we can play soccer this spring and continue in the future.
- **ASSUMPTION AND ACKNOWLEDGEMENT OF RISKS AND RELEASE OF LIABILITY AGREEMENT**: Standard issue NOASA and USASA Relaese of Liability

#### **NOASA Agreement to Participate**

In consideration for being allowed to participate in any way for the Northeastern Ohio Amateur Soccer Association, its Affiliates, Leagues, Member Teams, related events and activities you acknowledge, appreciate, and agree to abide by federal, state, local, and facility guidelines. Failure to abide by such guidelines will result in exclusion from participation

#### ASSUMPTION AND ACKNOWLEDGMENT OF RISKS AND RELEASE OF LIABILITY AGREEMENT

In consideration of being allowed to participate in any way for the United States Adult Soccer Association, Inc., Its Affiliates, Leagues, and Member Teams, its related events and activities, the undersigned, acknowledges, appreciates, and agrees that:

1) The risk of injury from the activities involved in this program is significant, including the potential for permanent paralysis and death, and while particular rules, equipment, and personal discipline may reduce this risk, the risk of serious injury does exist; and

2) I KNOWINGLY AND FREELY ASSUME ALL SUCH RISKS, both known and unknown, EVEN IF ARISING FROM THE NEGLIGENCE OF THE RELEASEES or others, and assume full responsibility for my participation; and,

3) I willingly agree to comply with the stated and customary terms and conditions for participation. If, however, I observe any unusual significant hazard during my presence or participation, 1 will bring such to the attention of the nearest official immediately; and

4) I, for myself and on behalf of my heirs, assigns, personal representatives and next of kin, HEREBY RELEASE, INDEMNIFY, AND HOLD HARMLESS the United States Adult Soccer Association, Inc. Its Affiliates, Leagues and Member Teams, their officers, officials, agents and/or employees, other participants sponsoring agencies, sponsors,

advertisers, and, if applicable, owners and lessors of premises used to conduct the event ("Releasees"), WITH RESPECT TO ANY AND ALL INJURY, DISABILITY, DEATH, or loss or damage to person or property, WHETHER ARISING FROM **VEGLIGENCE** OF THE RELEASEES OR OTHERWISE, to the fullest extent permitted by law.

I HAVE READ THIS RELEASE OF LIABILITY AND ASSUMPTION OF RISK AGREEMENT FULLY UNDERS UNDERSTAND THAT I HAVE GIVEN UP SUBSTANTIAL RIGHTS BY SIGNING IT, AND SIGN IT FREELY AND VOLUNTARILY WITHOUT ANY INDUCEMENT.

Age: Date: Participant's Signature:

\*\* By checking the box below, I acknowledge that I have read and accept the NOASA Agreement to Participate and USASA Release of Liability

□ I acknowledge reading the information provided and (where applicable) agree to the published waiver.